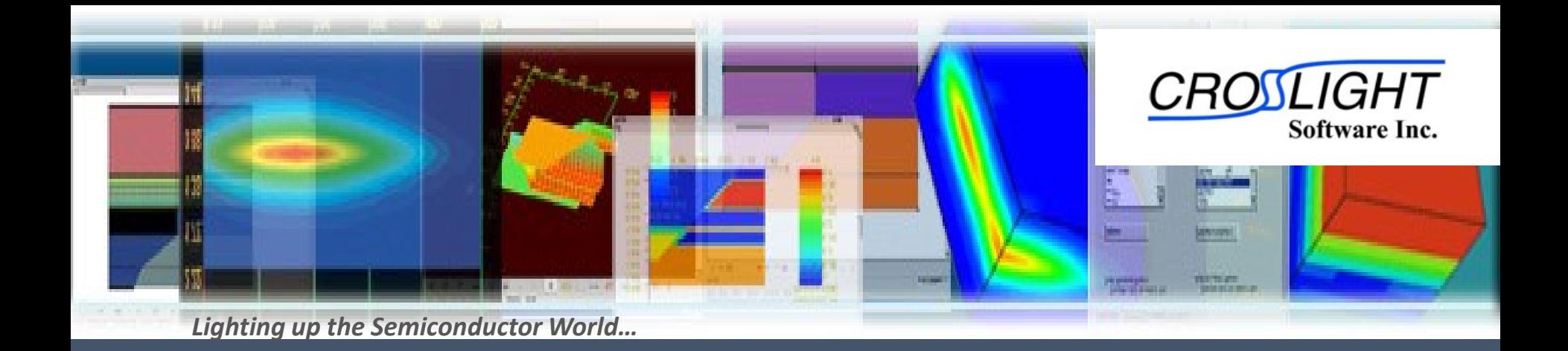

# **A Full 3D Vectorial FDFD Optical Solver: CrosslightFDFD**

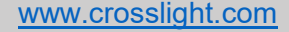

# 3D Optical solution

#### **3D Modal solver**

- □ For a given structure, it is required to define the possible modes.
- Then, for each mode, it is required to calculate:
	- Modal Wavelength or propagation constant
	- Electromagnetic field
- Available solvers
	- Cavity solver (Resonance analysis)
	- Waveguide solver

**3D Propagation** simulation

- Our main object is modelling the wave as it propagates through the structure.
	- Calculate the Scattering parameters

www.crosslight.com

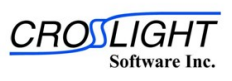

# 3D Optical solution

In Crosslight, the Finite Difference Frequency Domain (FDFD) method was selected to implement the optical solver

#### Advantages of the FDFD method

- □ 1. Compared to the FDTD, FDFD is faster
	- A typical FDFD run takes minutes while an FDTD simulation runs up to several hours for a comparable system and hardware
- □ 2. Compared to the FDTD, FDFD is accurate specially for the highly resonant structure [1]
- 3. The FDFD method in not dependent on the mesh generation (compared to the Finite element method[2])

www.crosslight.com

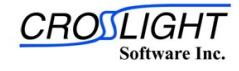

## 3D Modal solver

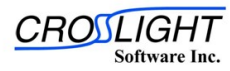

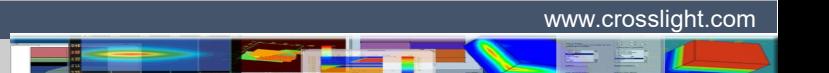

## 3D Modal solver

Used to analyze the device and calculate the possible modes (resonance / guiding)

- For each mode
	- Mode wavelength / propagation constant
	- Mode electromagnetic fields
	- Mode wave intensity

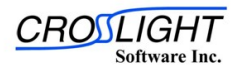

- 1- Rectangular VCSEL cavity
	- VCSEL structure
		- Rectangular cross section
			- 10×70 μm
		- Bottom DBR
			- 29 layer
		- Top DBR
			- 19 layer

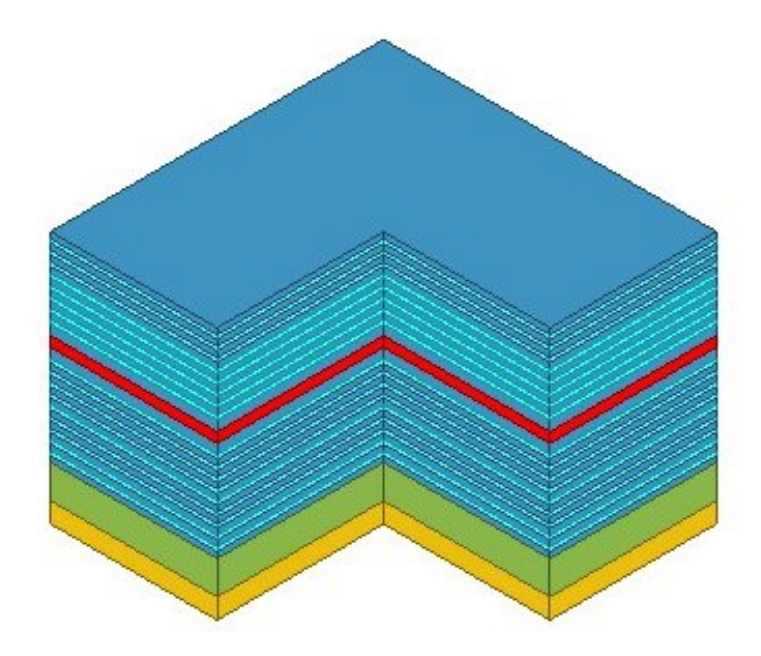

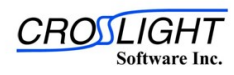

#### 1- Rectangular VCSEL cavity

- Cavity structure
	- Cross-sectional material
		- Center of the cavity

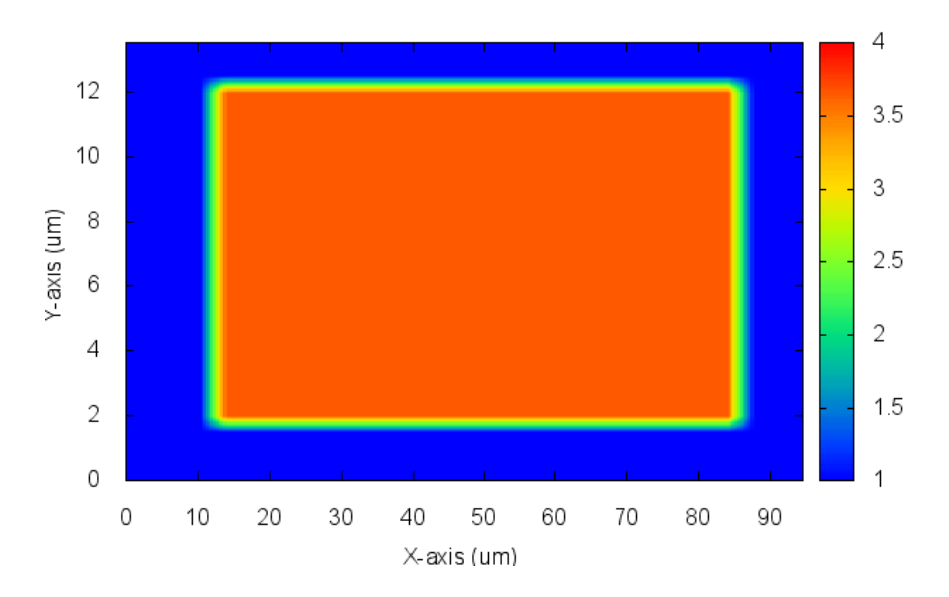

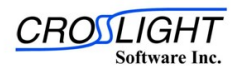

#### 1- Rectangular VCSEL cavity

- Cavity structure
	- Cross-sectional material
		- Center of the structure

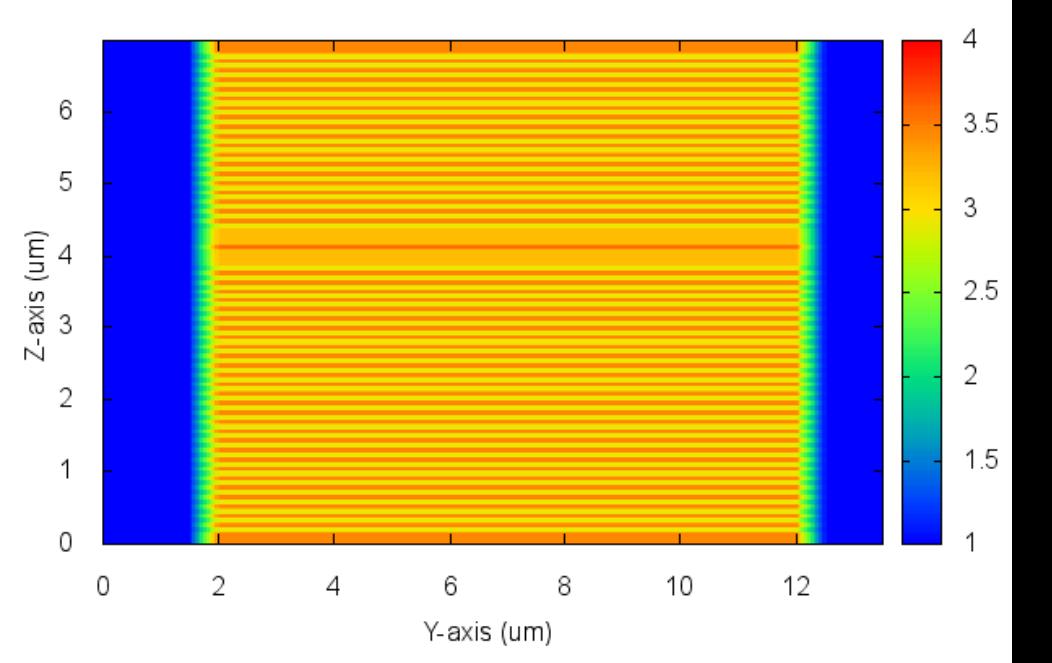

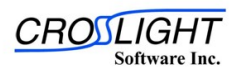

# 1- Rectangular VCSEL

#### cavity

- Results
	- Mode 01
		- $\cdot \lambda = 837.24 \text{ nm}$
		- Cross-sectional wave intensity
			- Center of the Cavity

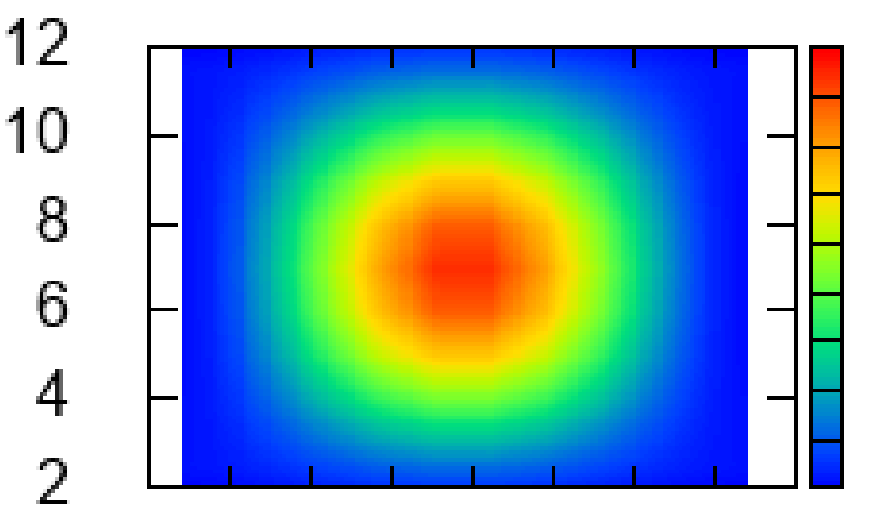

#### 10 20 30 40 50 60 70 80 90

X-axis (um)

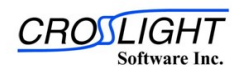

- 1- Rectangular VCSEL cavity
	- Results
		- Mode 01
			- $\cdot \lambda = 837.24 \text{ nm}$
			- Cross-sectional intensity

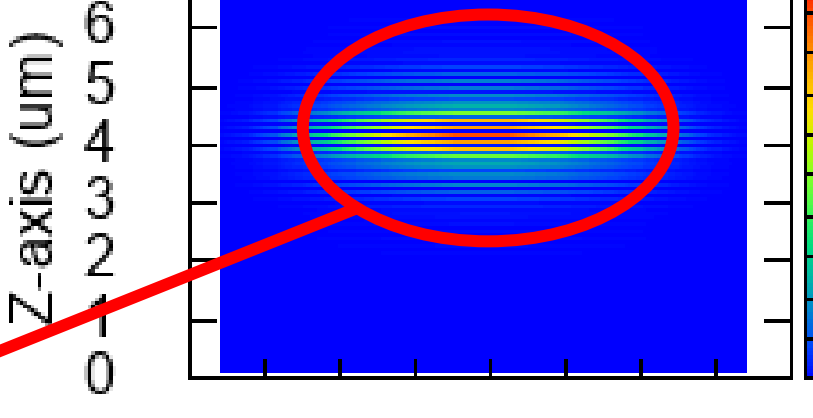

10 20 30 40 50 60 70 80 90

Y-axis (um)

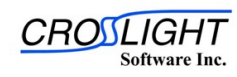

- **2- Circular cross**sectional VCSEL cavity
	- VCSEL structure
		- Circular cross section
			- Radius =  $3.75 \mu m$
		- Bottom DBR
			- 25 layer
		- Top DBR
			- 20 layer

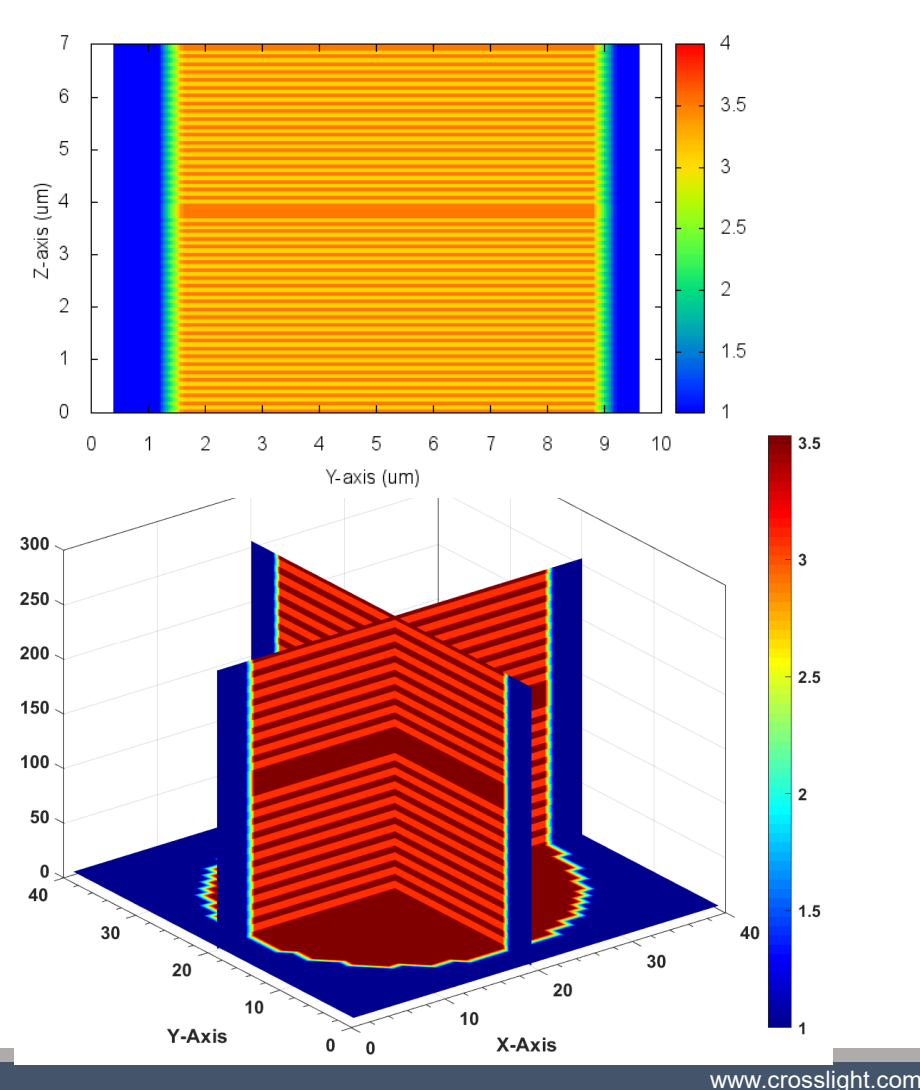

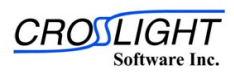

- **2- Circular cross**sectional VCSEL cavity
	- VCSEL structure
		- Circular cross section
			- Radius =  $3.75 \mu m$
		- Bottom DBR
			- 25 layer
		- Top DBR
			- 20 layer

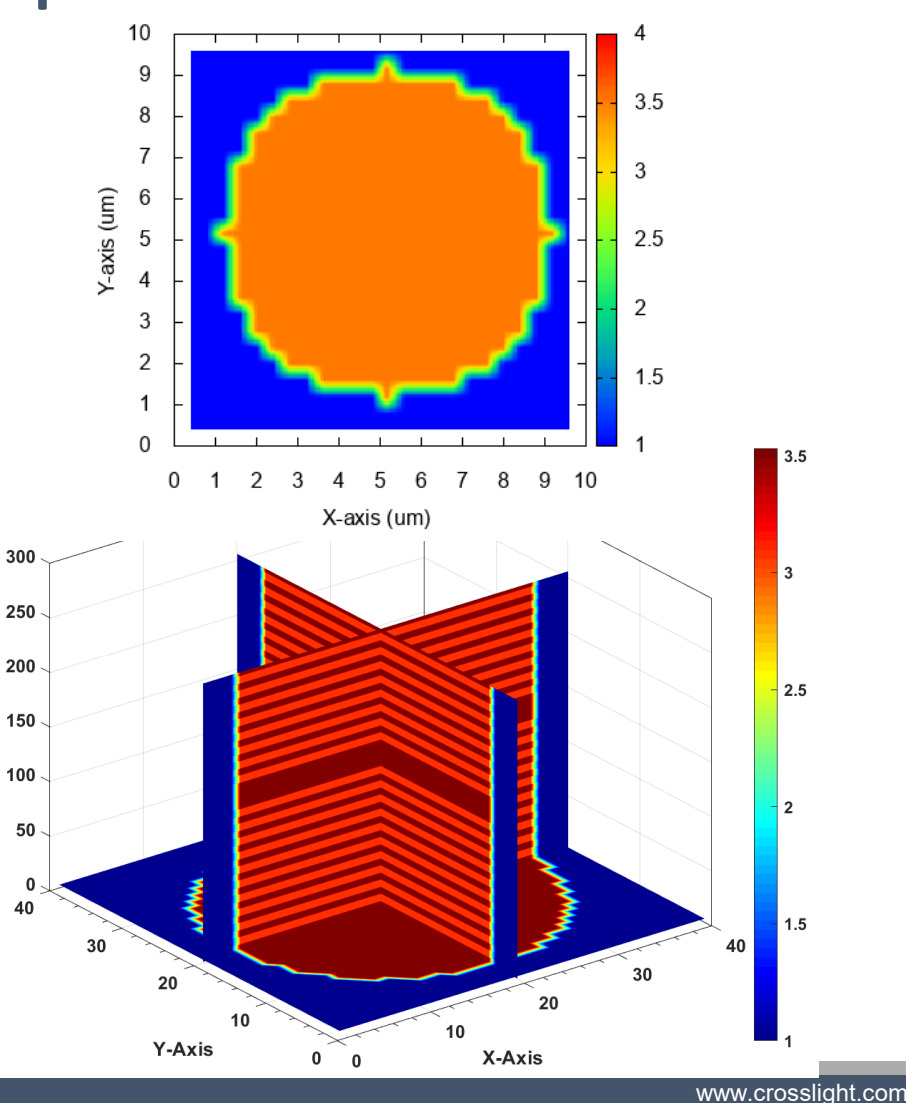

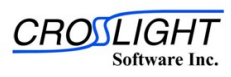

- **2- Circular cross**sectional VCSEL cavity
	- Results
		- Mode 01
			- Operating wavelength  $\alpha$  λ = 984.397 nm
			- Cross-sectional fields
				- Center of the cavity

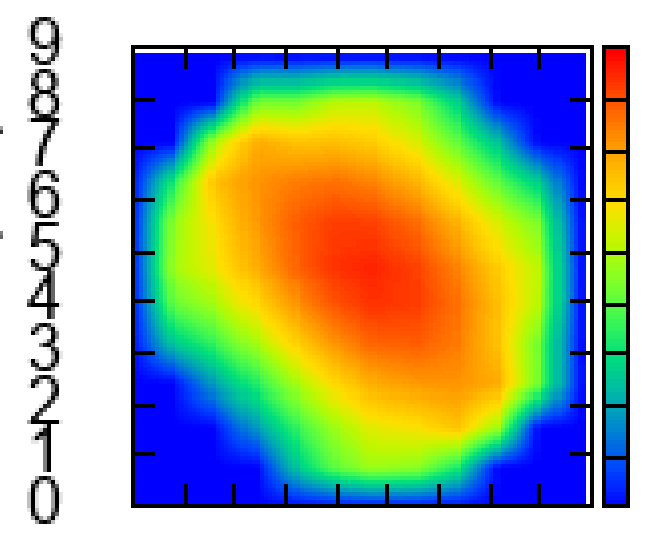

 $Y$ -axis (um)

#### 0123456789 X-axis (um)

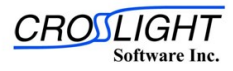

- **2- Circular cross**sectional VCSEL cavity
	- Mode 01
		- Operating wavelength
			- $\cdot \lambda = 984.397 \text{ nm}$
		- Cross-sectional fields
			- Center of the cavity
			- Center of the structure

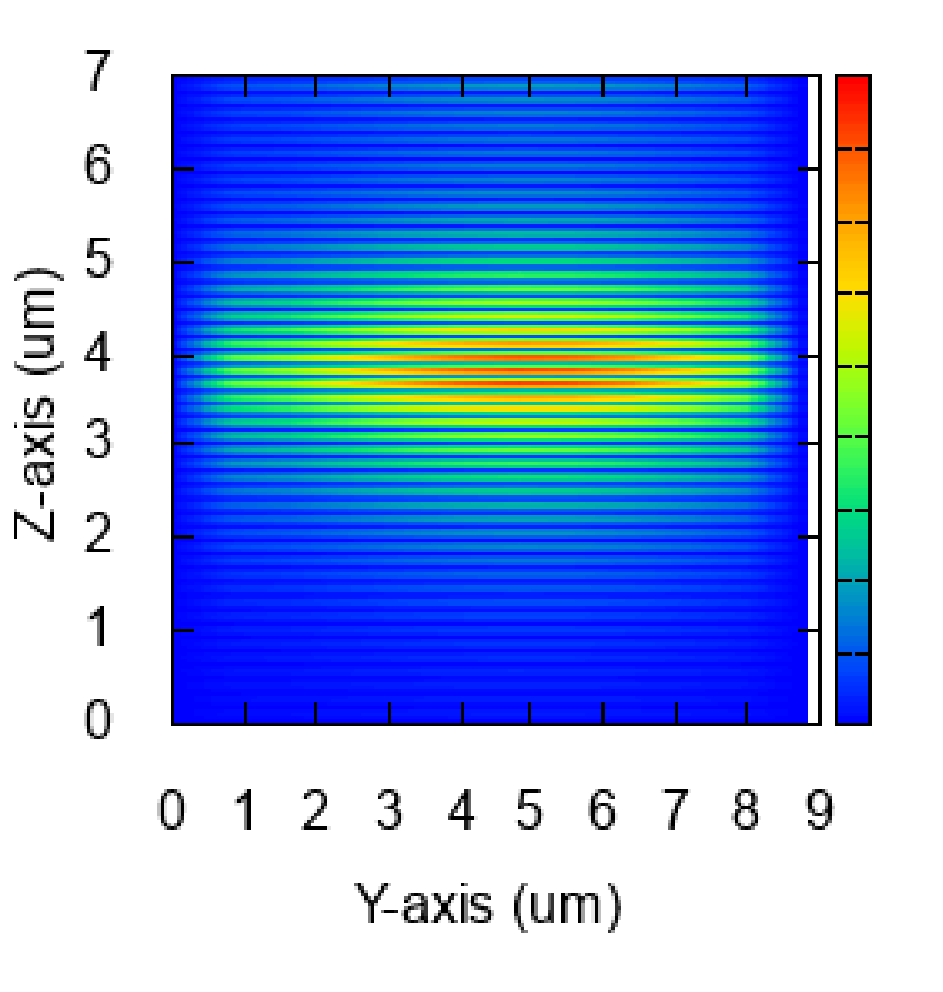

www.crosslight.com

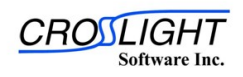

- **2- Circular cross**sectional VCSEL cavity
	- Mode 02
		- Operating wavelength
			- $\cdot \lambda = 983.041 \text{ nm}$
		- Cross-sectional fields
			- Center of the cavity

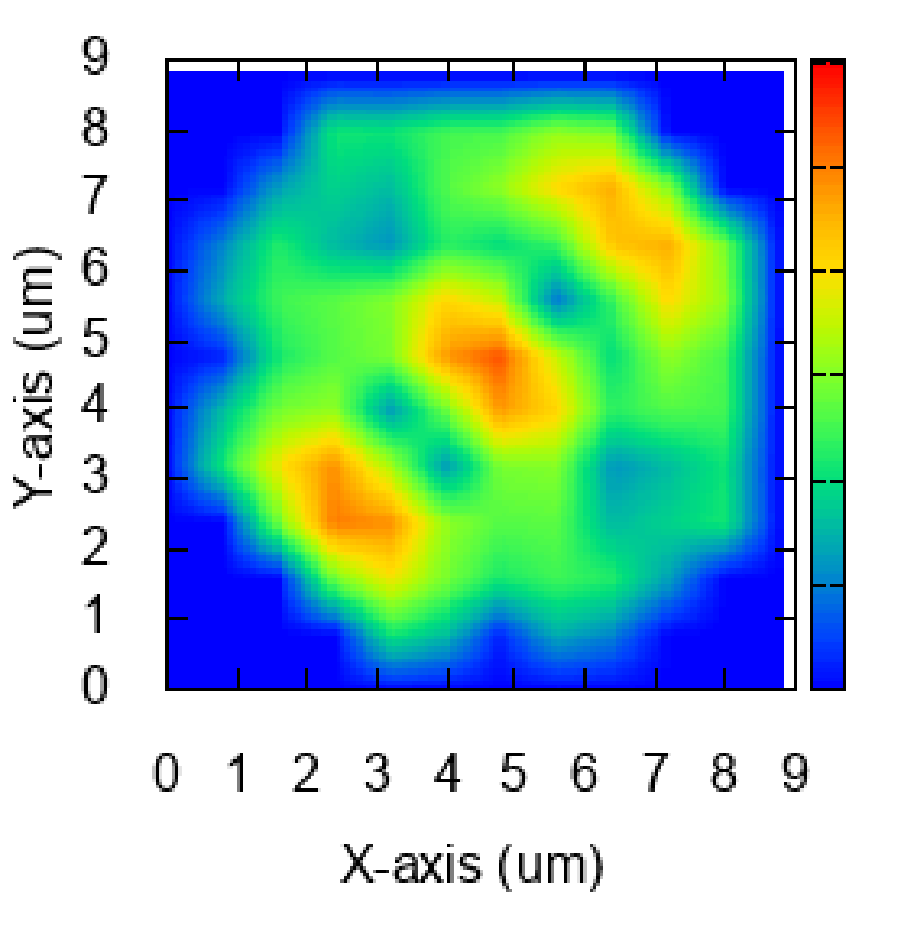

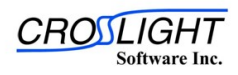

#### **2- Circular cross**sectional VCSEL cavity

- Mode 02
	- Operating wavelength
		- $\cdot \lambda = 983.041 \text{ nm}$
	- Cross-sectional fields
		- Center of the cavity
		- Center of the structure

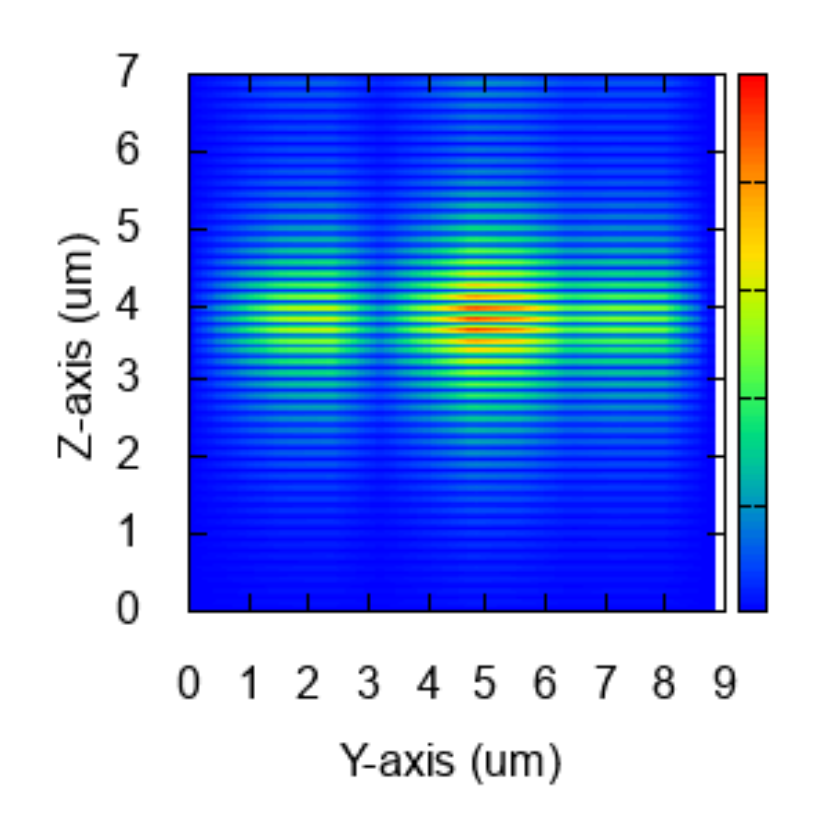

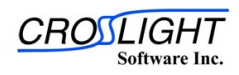

## 3D Propagation Simulation

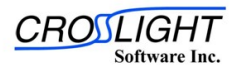

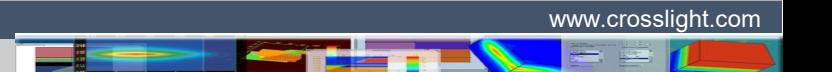

### 3D Propagation simulation

- Used to simulate the electromagnetic fields as it propagates through the device.
- $\blacktriangleright$  The analysis is carried in two steps
	- 1. Define the input/output position (Port-position)
	- 2. Calculate the propagating fields inside the device

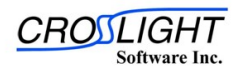

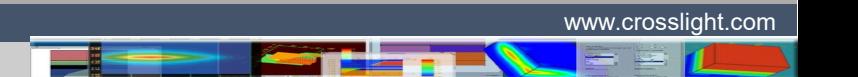

<sup>□</sup> A 180 µm directional coupler is be analyzed .

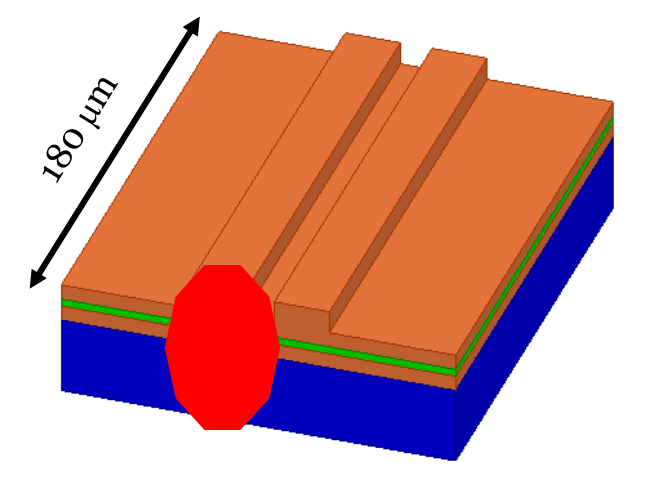

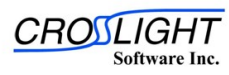

- Step 01
	- Define the input port
		- User select the input port position.

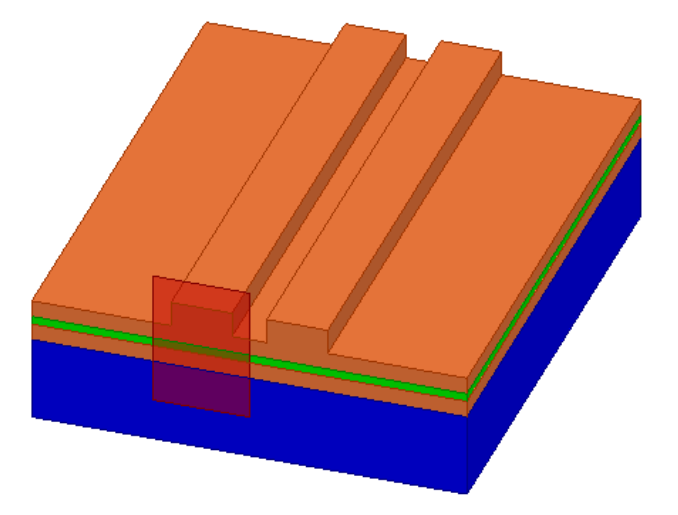

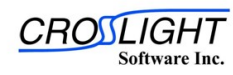

- Step 01
	- Define the input port
	- For the input port, define the port modal fields
		- TE mode

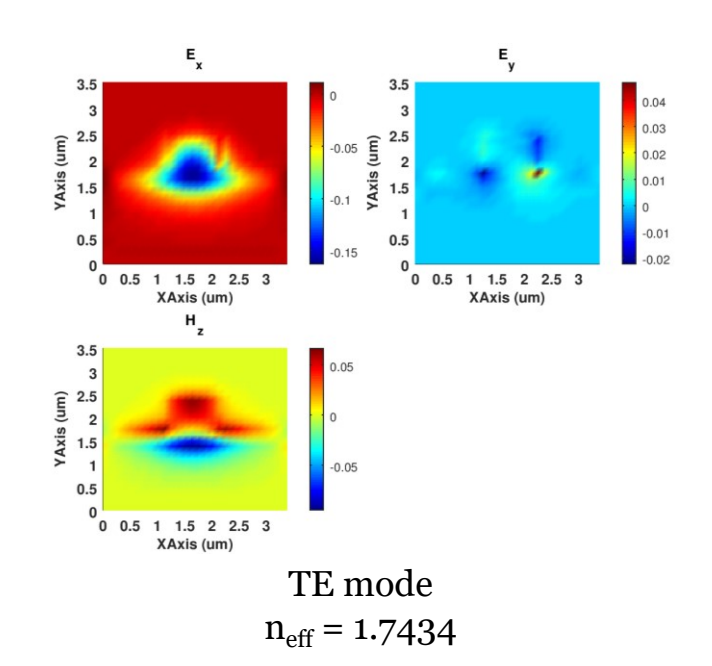

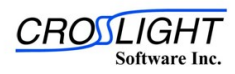

- Step 02
	- Apply 3D FDFD analysis with the source

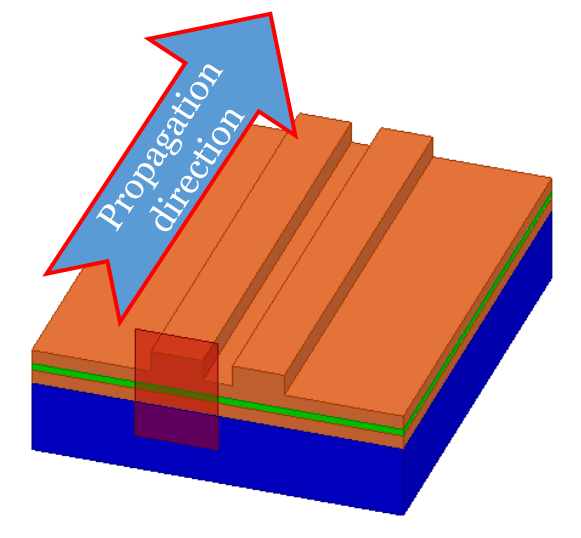

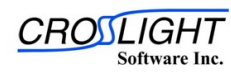

- Step 02
	- Apply 3D FDFD analysis with the source
	- Field results
		- $\cdot$  E<sub>x</sub>

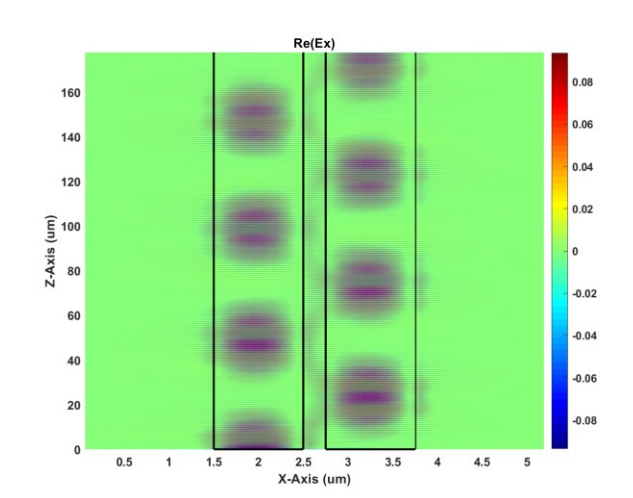

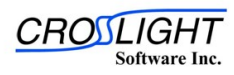

- Step 02
	- Apply 3D FDFD analysis with the source
	- Field results
		- $\cdot$  E<sub>x</sub>
		- $\cdot$  E<sub>z</sub>

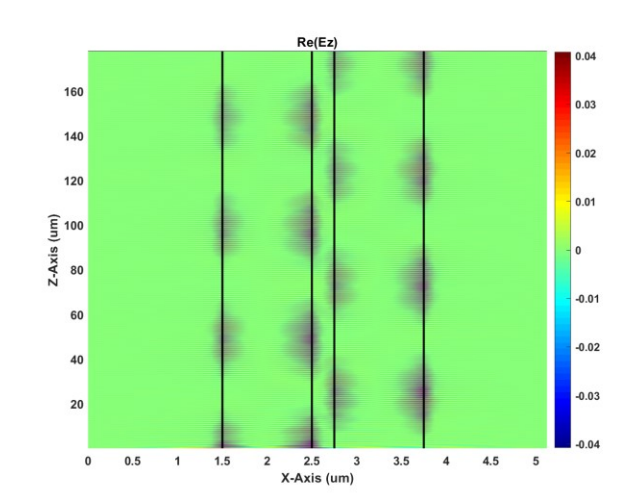

www.crosslight.com

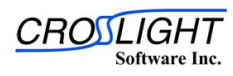

- Step 02
	- Apply 3D FDFD analysis with the source
	- Field results
		- $\cdot$  E<sub>x</sub>
		- $\cdot$  E<sub>z</sub>
		- $\cdot$  H<sub>v</sub>

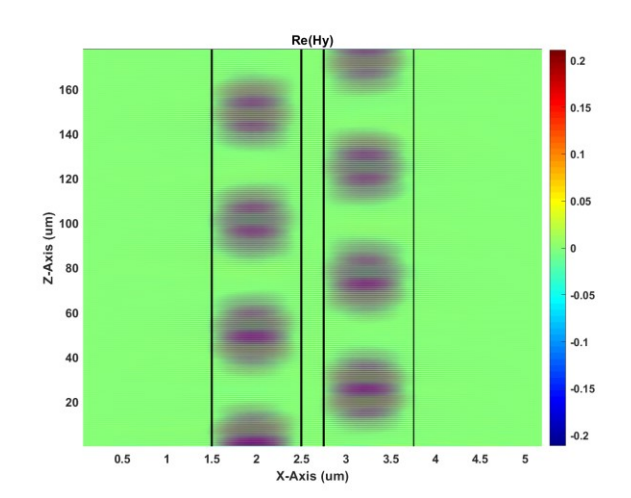

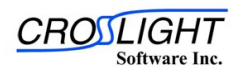

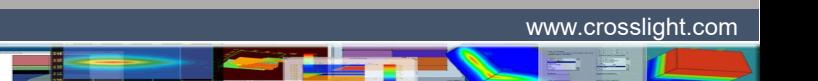

- The structure consists of an array of nanocolumn
	- It is required to analyze the propagating fields along the 3D structure

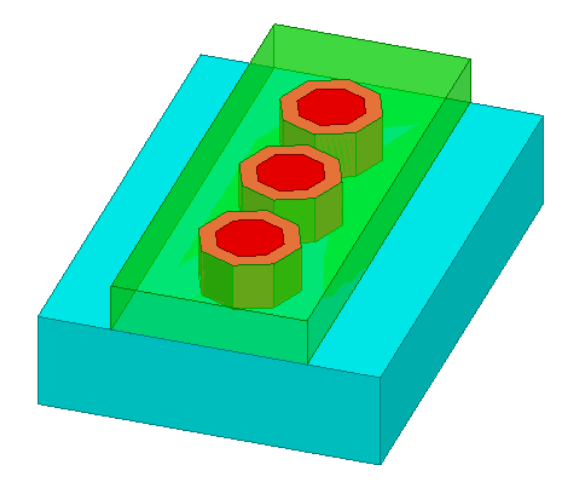

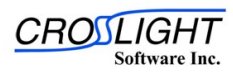

- Step 01
	- Define the input port
		- User select the input port position.

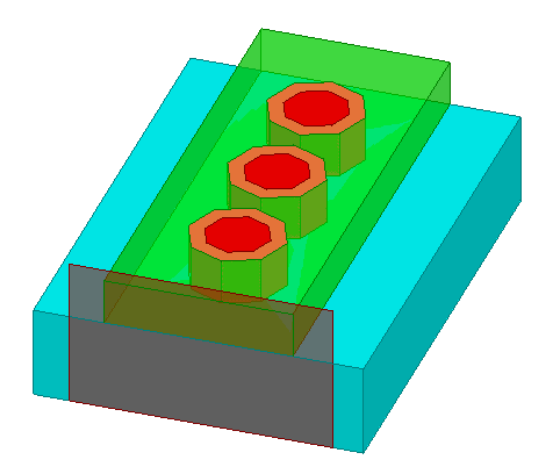

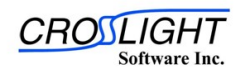

- Step 01
	- Define the input port
	- For the input port, define the port modal fields
		- TE mode

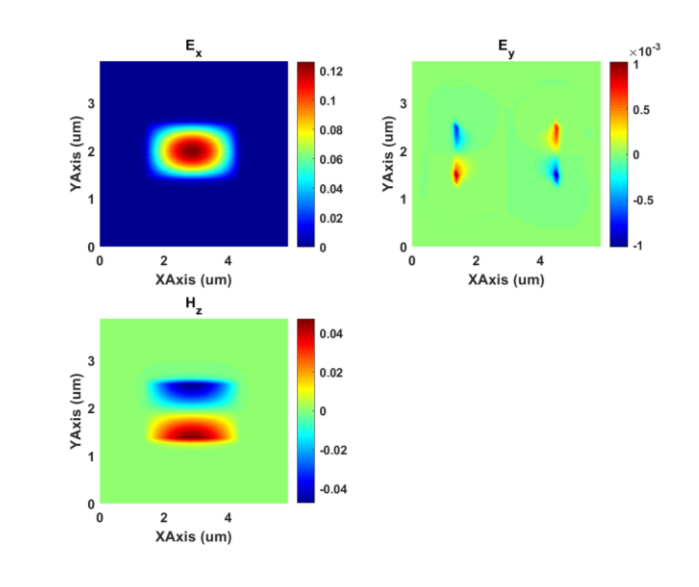

TE mode

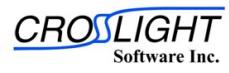

- Step 02
	- Apply 3D FDFD analysis with the source

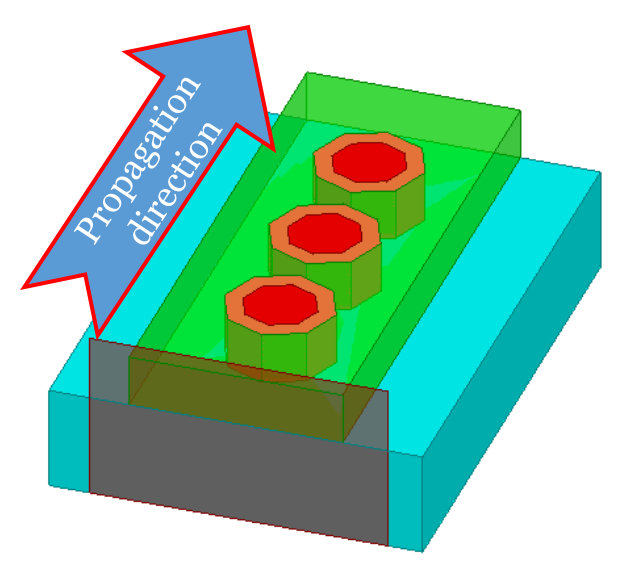

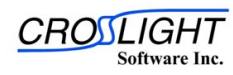

- Step 02
	- Apply 3D FDFD analysis with the source
	- Field results
		- $\cdot$  E<sub>x</sub>

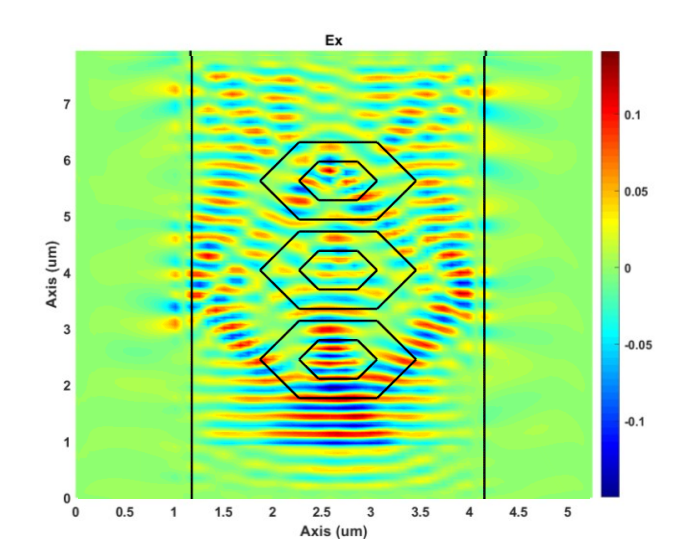

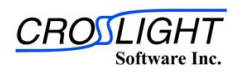

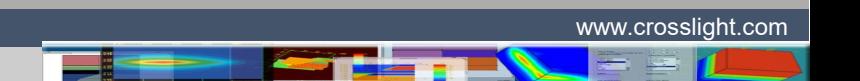

- Step 02
	- Apply 3D FDFD analysis with the source
	- Field results
		- $\cdot$  E<sub>x</sub>
		- $\cdot$  E<sub>z</sub>

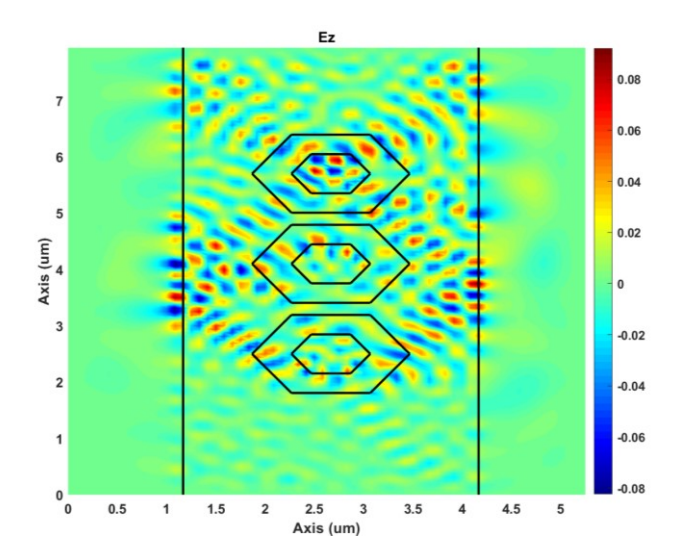

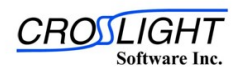

- Step 02
	- Apply 3D FDFD analysis with the source
	- Field results
		- $\cdot$  E<sub>x</sub>
		- $\cdot$  E<sub>z</sub>
		- $\cdot$  H<sub>v</sub>

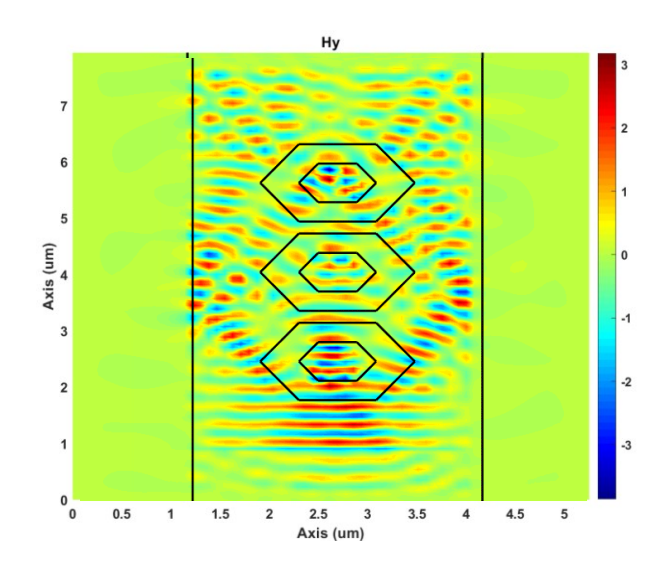

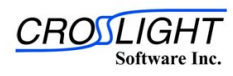

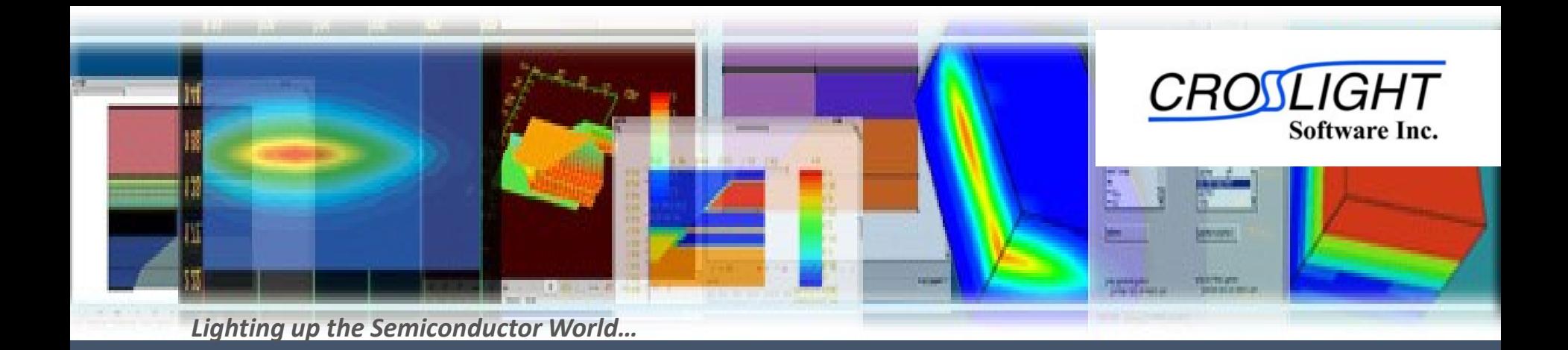

#### Thank you !